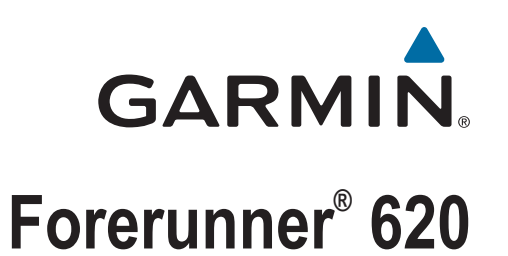

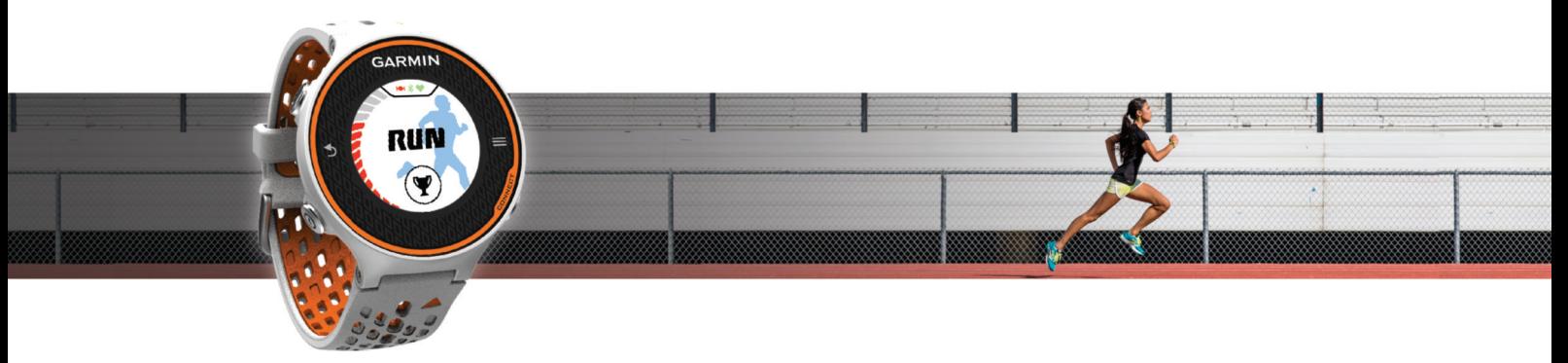

Priročnik za uporabo

#### © 2014 Garmin Ltd. ali njegove podružnice

Vse pravice pridržane. V skladu z zakoni o avtorskih pravicah tega priročnika ni dovoljeno kopirati, v celoti ali delno, brez pisnega dovoljena družbe Garmin. Garmin si pridržuje pravico do sprememb in izboljšav izdelkov ter sprememb vsebine tega priročnika, ne da bi o tem obvestil osebe ali organizacije. Najnovejše posodobitve in dodatne informacije glede uporabe izdelka lahko poiščete na [www.garmin.com](http://www.garmin.com).

Garmin®, logotip Garmin, ANT+®, Auto Lap®, Auto Pause®, Forerunner® in Virtual Partner® so blagovne znamke družbe Garmin Ltd. ali njenih podružnic, registrirane v ZDA in drugih državah. Garmin Connect™, Garmin Express™ in HRM-Run™ so blagovne znamke družbe Garmin Ltd. ali njenih podružnic. Blagovnih znamk ni dovoljeno uporabljati brez izrecnega dovoljenja družbe Garmin.

Oznaka in logotipi Bluetooth®so v lasti družbe Bluetooth SIG, Inc. Družba Garmin ima licenco za uporabo tega imena. The Cooper Institute® in vse povezane blagovne znamke so v lasti inštituta The Cooper Institute. Firstbeat® in Analyzed by Firstbeat sta registrirani ali neregistrirani blagovni znamki družbe Firstbeat Technologies Ltd. Mac® je registrirana blagovna znamka družbe Apple Computer, Inc. Windows® in Windows NT® sta registrirani blagovni znamki družbe Microsoft Corporation v Združenih državah in drugih državah. Wi-Fi® je registrirana oznaka družbe Wi-Fi Alliance Corporation. Druge zaščitene in blagovne znamke so v lasti njihovih lastnikov.

Ta izdelek je potrjen v skladu z ANT+®. Če si želite ogledati seznam združljivih izdelkov in programov, obiščite stran [www.thisisant.com/directory](http://www.thisisant.com/directory).

## **Kazalo vsebine**

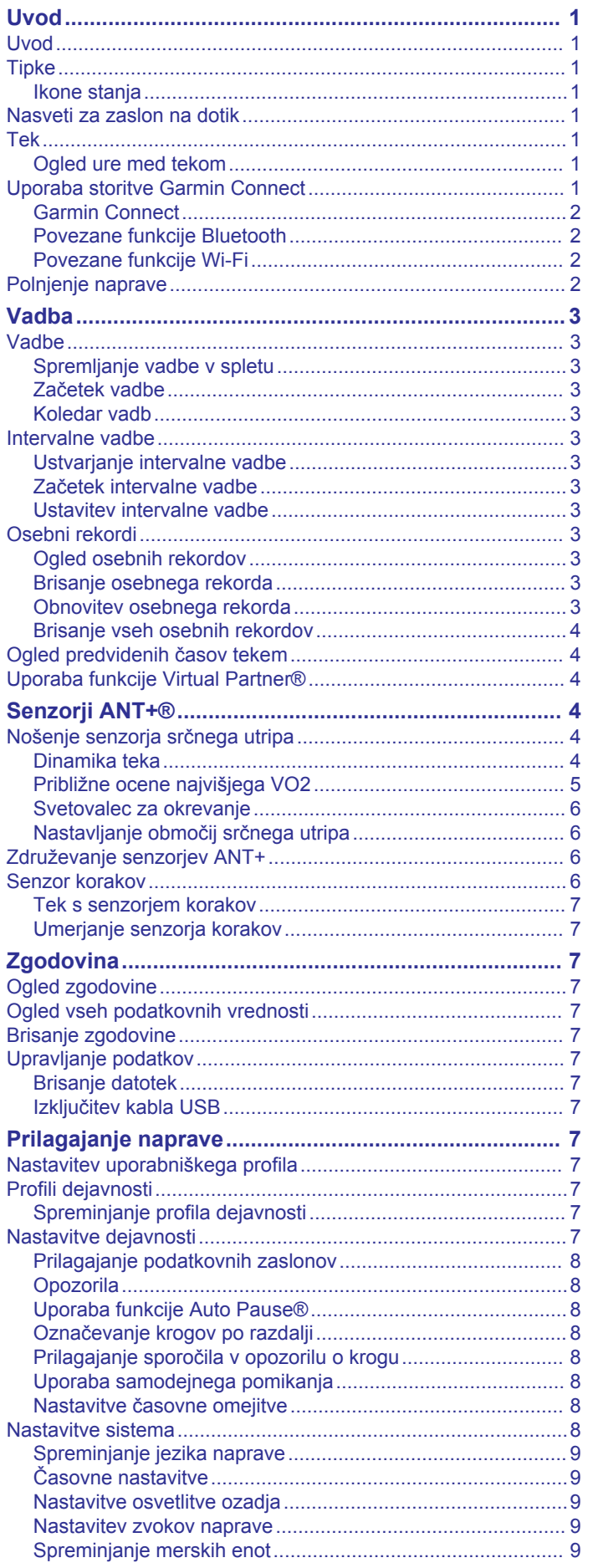

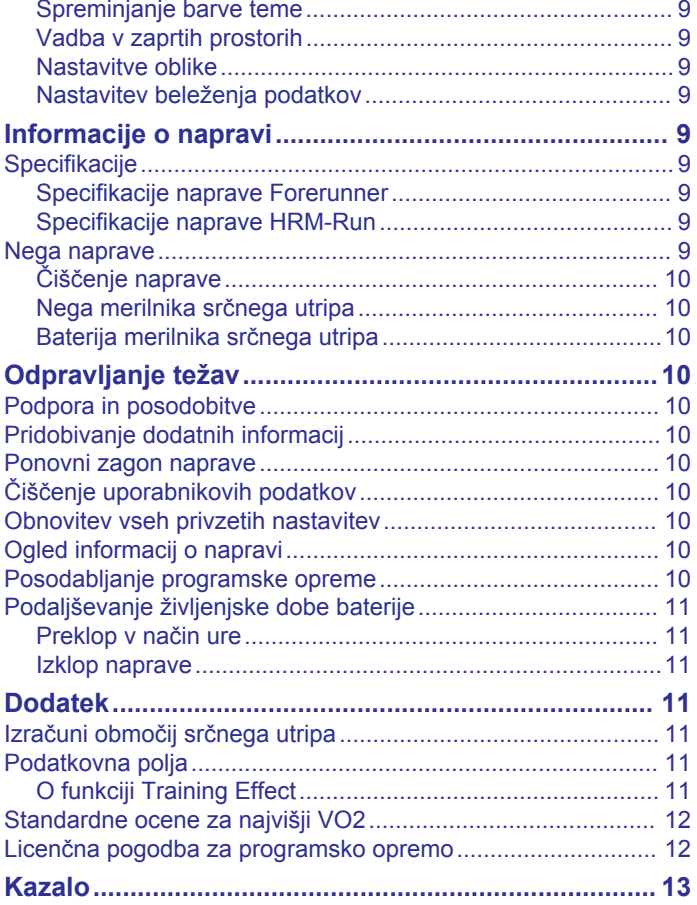

## **Uvod**

#### **OPOZORILO**

<span id="page-4-0"></span>Za opozorila in pomembne informacije o izdelku si oglejte navodila *Pomembne informacije o varnosti in izdelku* v škatli izdelka.

Preden začnete izvajati ali spreminjati kateri koli program vadbe, se obrnite na svojega zdravnika.

## **Uvod**

Ko napravo uporabljate prvič, opravite te postopke za nastavitev naprave in spoznavanje osnovnih funkcij.

- **1** Napolnite napravo (*[Polnjenje naprave](#page-5-0)*, stran 2).
- **2** Namestite izbirni senzor srčnega utripa (*[Nošenje senzorja](#page-7-0)  [srčnega utripa](#page-7-0)*, stran 4).
- **3** Začnite teči (*Tek*, stran 1).
- **4** Prenesite tek v Garmin Connect™ (*Uporaba storitve Garmin Connect*, stran 1).
- **5** Oglejte si dodatne informacije (*[Pridobivanje dodatnih](#page-13-0)  [informacij](#page-13-0)*, stran 10).

## **Tipke**

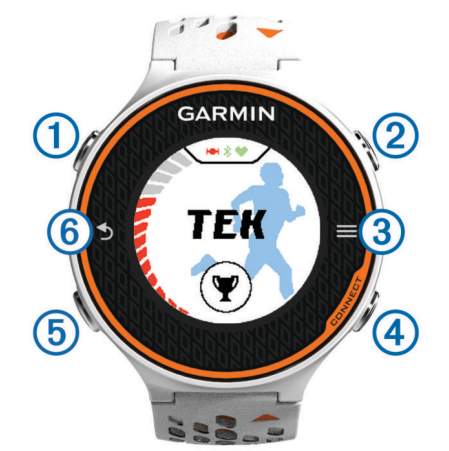

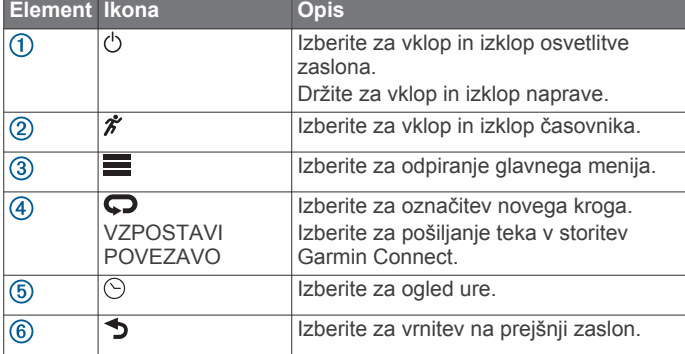

#### **Ikone stanja**

Na vrhu domačega zaslona se prikažejo ikone. Utripajoča ikona pomeni, da naprava išče signal. Neutripajoča ikona pomeni, da je bil signal najden ali da je priklopljen senzor.

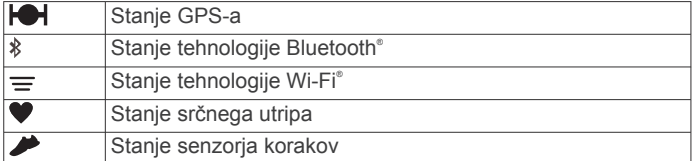

## **Nasveti za zaslon na dotik**

Preden začnete teči, se naučite uporabljati zaslon na dotik.

- Izberite  $\hat{\mathcal{F}}$  ali  $\odot$  in tapnite zaslon na dotik, da odklenete napravo.
- Tapnite zaslon na dotik, da si ogledate naslednji zaslon s podatki.
- Izberite zaslon na dotik, da potrdite sporočila in opozorila.
- Izberite vrh in dno zaslona na dotik, da se premikate po menijih, možnostih in nastavitvah. Po elementih se lahko premikate tudi z vlečenjem. Za hitrejše premikanje lahko držite vrh in dno zaslona na dotik.
- Če želite na zaslonu s podatki spremenite polje, ga pridržite.
- Izberite  $\checkmark$ , da zaprete sporočilo ali potrdite izbiro. Za zapiranje sporočila lahko izberete tudi ...
- Vsaka izbira na zaslonu na dotik naj bo ločeno dejanje.

#### **Tek**

Napravo dobite delno napolnjeno. Preden začnete s tekom, boste napravo morda morali napolniti (*[Polnjenje naprave](#page-5-0)*, [stran 2](#page-5-0)).

- 1 Držite  $\circlearrowright$ , da vklopite napravo.
- **2** Na zaslonu z uro izberite  $\hat{\mathbf{z}}$  ali  $\odot$  in tapnite zaslon na dotik, da napravo odklenete.
- **3** Pojdite na prosto in počakajte, da naprava poišče satelite.
- Iskanje satelitskih signalov lahko traja nekaj minut. Vrstica s satelitskimi signali se obarva zeleno in pojavi se zaslon s časovnikom.

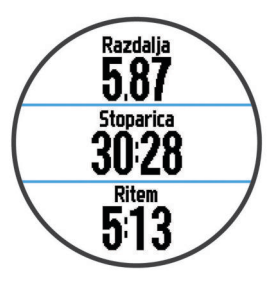

- 4 Izberite  $\hat{\mathcal{Z}}$ , da zaženete časovnik.
- **5** Začnite teči.
- **6** Ko končate s tekom, izberite  $\hat{\boldsymbol{\pi}}$ , da ustavite časovnik.
- **7** Izberite možnost:
	- Izberite **Shrani**, da shranite tek in ponastavite časovnik. Prikaže se povzetek.

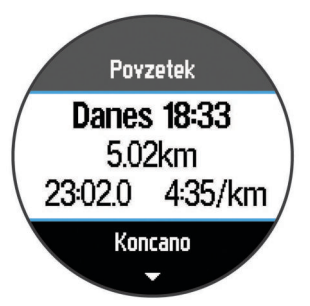

**OPOMBA:** zdaj lahko tek prenesete v Garmin Connect.

• Izberite **Zavrzi**, da tek izbrišete.

#### **Ogled ure med tekom**

- **1** Izberite  $\odot$ .
- **2** Izberite  $\odot$  za vrnitev na prejšnji zaslon.

### **Uporaba storitve Garmin Connect**

Vse podatke dejavnosti lahko prenesete v storitev Garmin Connect, kjer lahko naredite izčrpno analizo. V storitvi Garmin <span id="page-5-0"></span>Connect si lahko ogledate zemljevid dejavnosti ali pa jo delite s prijatelji.

- **1** Napravo z računalnikom povežite s kablom USB.
- **2** Oglejte si [www.garminconnect.com/start.](http://www.garminconnect.com/start)
- **3** Sledite navodilom na zaslonu.

#### **Garmin Connect**

Povežete se lahko s prijatelji v storitvi Garmin Connect. Garmin Connect vam prinaša orodja za sledenje, analizo, izmenjavo in spodbujanje drug drugega. Zabeležite dogodke vašega aktivnega življenjskega sloga, vključno s teki, sprehodi, vožnjami, plavanji, pohodi, triatloni in še več. Če se želite prijaviti za brezplačen račun, obiščite [www.garminconnect.com](http://www.garminconnect.com/start) [/start](http://www.garminconnect.com/start).

- **Shranjevanje dejavnosti**: ko zaključite in shranite dejavnost z napravo, lahko to dejavnost prenesete v Garmin Connect in jo tam hranite kolikor časa želite.
- **Analiza podatkov**: ogledate si lahko podrobnejše informacije o vaši dejavnosti, vključno s časom, razdaljo, nadmorsko višino, srčnim utripom, porabljenimi kalorijami, kadenco, najvišjim VO2, dinamiko teka, zračnim pogledom zemljevida, grafikoni tempa in hitrosti ter prilagodljivimi poročili.

**OPOMBA:** nekateri podatki zahtevajo dodatno opremo, na primer merilnik srčnega utripa.

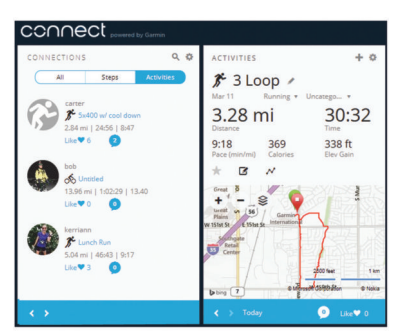

- **Načrtovanje treninga**: izberete lahko cilj treninga in naložite dnevne načrte.
- **Skupna raba dejavnosti**: povežete se lahko s prijatelji in sledite dejavnostim eden drugega ali na priljubljena družabna spletna mesta objavljate povezave na svoje dejavnosti.

#### **Povezane funkcije Bluetooth**

Naprava Forerunner ima več povezanih funkcij Bluetooth, ki jih lahko s programom Garmin Connect Mobile uporabljate z združljivim pametnim telefonom ali brezžično napravo. Za več informacij obiščite [www.garmin.com/intosports/apps.](http://www.garmin.com/intosports/apps)

- **LiveTrack**: prijatelji in družina lahko v realnem času spremljajo vaše tekme in treninge. Po e-pošti ali v družabnih omrežjih lahko povabite spremljevalce, da si na strani za sledenje storitve Garmin Connect v živo ogledajo vaše podatke.
- **Prenosi dejavnosti**: samodejno pošlje vašo dejavnost v Garmin Connect Mobile, ko jo nehate beležiti.
- **Prenos vadb**: omogoča vam, da v programu Garmin Connect Mobile poiščete vadbe in jih brezžično pošljete v napravo.
- **Objavljanje v družabnih omrežjih**: omogoča vam objavljanje posodobitev na spletnem mestu družabnega omrežja, ko dejavnost prenesete v Garmin Connect Mobile.

#### *Združevanje pametnega telefona z napravo Forerunner*

- **1** Obiščite [www.garmin.com/intosports/apps](http://www.garmin.com/intosports/apps) in prenesite program Garmin Connect Mobile za vaš pametni telefon.
- **2** Pametni telefon postavite največ 10 m (33 čevljev) od naprave Forerunner.
- **3** Na domačem zaslonu naprave Forerunner izberite  $\equiv$  > **Nastavitve** > **Brezžično** > **Bluetooth** > **Združevanje z mobilno napravo**.

**4** Odprite program Garmin Connect Mobile in sledite navodilom na zaslonu za vzpostavitev povezave z napravo. Navodila so prikazana med prvo nastavitvijo, lahko pa jih prikažete tako, da izberete > **Moja naprava**.

#### *Izklop brezžične tehnologije Bluetooth*

- Na domačem zaslonu Forerunner izberite > **Nastavitve** > **Brezžično** > **Bluetooth** > **Stanje** > **Izklopi**.
- Za več informacij o izklopu brezžične tehnologije Bluetooth si oglejte priročnik za uporabo mobilne naprave.

#### **Povezane funkcije Wi**‑**Fi**

Naprava Forerunner ima povezane funkcije Wi‑Fi. Program Garmin Connect Mobile za uporabo povezave Wi‑Fi ni obvezen.

- **Dejavnost se prenese v vaš račun Garmin Connect**: samodejno pošlje dejavnost v vaš račun Garmin Connect takoj, ko jo nehate beležiti.
- **Vadbe in načrti vadb**: omogoča iskanje in izbiro vadb ter načrtov vadb na spletnem mestu Garmin Connect. Ko naprava naslednjič vzpostavi povezavo Wi‑Fi, se datoteke brezžično pošljejo vanjo.
- **Posodobitve programske opreme**: naprava prenese najnovejšo posodobitev programske opreme, ko je na voljo povezava Wi‑Fi. Ko naslednjič vklopite ali odklenete napravo, lahko posodobitev programske opreme namestite tako, da sledite navodilom na zaslonu.

#### *Vzpostavljanje povezave Wi*‑*Fi na napravi Forerunner*

Preden lahko dejavnost prenesete brezžično, jo morate shraniti v napravo, časovnik pa mora biti ustavljen.

- **1** Obiščite [www.garminconnect.com/start](http://www.garminconnect.com/start) in prenesite program Garmin Express™.
- **2** Sledite navodilom na zaslonu za nastavitev povezave Wi‑Fi s programom Garmin Express.

**NAMIG:** zdaj lahko napravo registrirate.

Naprava bo po vsaki dejavnosti shranjeno dejavnost poskusila prenesti v račun Garmin Connect. Za začetek prenosa shranjenih dejavnosti lahko v napravi izberete tudi VZPOSTAVI POVEZAVO.

#### *Izklop brezžične tehnologije Wi*‑*Fi*

- Na domačem zaslonu naprave Forerunner izberite  $\equiv$  > **Nastavitve** > **Brezžično** > **Wi-Fi** > **Izklopi**.
- Za več informacij o izklopu brezžične tehnologije Wi‑Fi si oglejte priročnik za uporabo mobilne naprave.

## **Polnjenje naprave**

#### **OPOZORILO**

Ta naprava vsebuje litij-ionsko baterijo. Za opozorila in pomembne informacije o izdelku si oglejte navodila *Pomembne informacije o varnosti in izdelku* v škatli izdelka.

Postaja za napajanje vsebuje magnet. V nekaterih razmerah lahko magneti povzročajo motnje pri nekaterih medicinskih napravah v telesu, na primer srčnih spodbujevalnikih in inzulinskih črpalkah. Postajo za napajanje hranite ločeno od takih medicinskih naprav.

#### *OBVESTILO*

Postaja za napajanje vsebuje magnet. V nekaterih razmerah lahko magneti poškodujejo nekatere elektronske naprave, na primer trde diske v prenosnih računalnikih. Bodite previdni, kadar je postaja za napajanje poleg elektronskih naprav.

Rjavenje preprečite tako, da pred polnjenjem ali priklopom na računalnik temeljito očistite in posušite stike ter okolico. Oglejte si navodila za čiščenje v dodatku.

**1** Kabel USB priklopite v vrata USB na računalniku.

<span id="page-6-0"></span>**2** Polnilnik ① poravnajte z zadnjo stranjo naprave in ga pritisnite na ustrezno mesto.

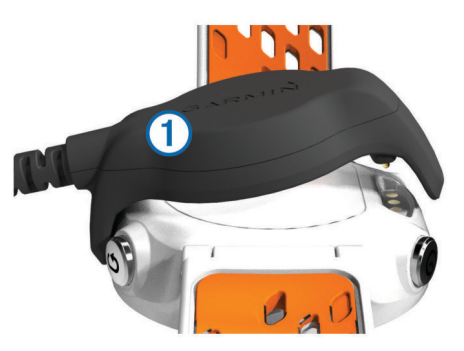

**3** Napravo popolnoma napolnite.

## **Vadba**

## **Vadbe**

Ustvarite lahko vadbe po meri, ki vključujejo cilje za posamezen korak vadbe in za različne razdalje, čase in kalorije. Vadbe lahko ustvarjate s storitvijo Garmin Connect ali izberete načrt vadbe, ki ima vključene vadbe iz storitve Garmin Connect, in jih prenesete v napravo.

Vadbe lahko razporedite z Garmin Connect. Vadbe lahko načrtujete vnaprej in shranite v napravi.

#### **Spremljanje vadbe v spletu**

Preden lahko prenesete vadbo iz storitve Garmin Connect, morate imeti račun Garmin Connect (*[Garmin Connect](#page-5-0)*, stran 2).

- **1** Napravo priključite na računalnik.
- **2** Obiščite [www.garminconnect.com.](http://www.garminconnect.com)
- **3** Ustvarite in shranite novo vadbo
- **4** Izberite **Pošlji v napravo** in sledite navodilom na zaslonu
- **5** Odklopite napravo.

#### **Začetek vadbe**

Preden lahko začnete vadbo, jo morate prenesti iz storitve Garmin Connect.

- **1** Izberite ♥ > Moie vadbe.
- **2** Izberite vadbo.
- **3** Izberite **Začni z vadbo**.

Ko začnete z vadbo, prikaže naprava vsak korak vadbe, cilj (če je naveden) in trenutne podatke o vadbi.

#### **Koledar vadb**

Koledar vadb v napravi je podaljšek koledarja ali razporeda vadb, ki ga nastavite v storitvi Garmin Connect. Ko v koledar Garmin Connect dodate nekaj vadb, jih lahko pošljete v napravo. Vse razporejene vadbe, ki jih pošljete v napravo, se na koledarju vadb prikažejo razporejene po datumu. Ko izberete dan v koledarju vadb, si lahko vadbo ogledate ali jo opravite. Razporejena vadba ostane v napravi ne glede na to, ali jo opravite ali preskočite. Ko pošljete razporejene vadbe iz storitve Garmin Connect, prepišejo obstoječ koledar vadb.

#### *Uporaba načrtov vadb Garmin Connect*

Preden lahko prenesete načrt vadbe iz storitve Garmin Connect, morate imeti račun Garmin Connect (*[Garmin Connect](#page-5-0)*, stran 2).

V storitvi Garmin Connect lahko poiščete načrt vadbe, razporedite treninge in načrt prenesete v napravo.

- **1** Napravo priključite na računalnik.
- **2** Obiščite [www.garminconnect.com.](http://www.garminconnect.com)
- **3** Izberite **Načrtovanje** > **Načrti vadb**.
- **4** Izberite in razporedite načrt vadbe.
- **5** Izberite **Načrtovanje** > **Koledar**.
- **6** Izberite **in** sledite navodilom na zaslonu.

## **Intervalne vadbe**

Ustvarite lahko intervalne vadbe, ki temeljijo na razdalji ali času. Naprava uporabniško intervalno vadbo shrani, dokler ne ustvarite druge. Za spremljanje vadb in teke na dolge razdalje lahko uporabliate odprte intervale. Ko izberete  $\Box$ , naprava zabeleži interval in se premakne na interval počitka.

#### **Ustvarjanje intervalne vadbe**

- **1** Izberite > **Intervali** > **Urejanje** > **Interval** > **Vrsta**.
- **2** Izberite **Razdalja**, **Čas** ali **Odprto**.

**NAMIG:** odprt interval lahko ustvarite tako, da vrsto nastavite na Odprto.

- **3** Če je treba, vnesite razdaljo ali časovni interval vadbe in izberite  $\checkmark$ .
- **4** Izberite **Počitek**.
- **5** Izberite **Razdalja**, **Čas** ali **Odprto**.
- **6** Če je treba, vnesite razdaljo ali čas za interval počitka in izberite  $\sqrt{\ }$ .
- **7** Izberite eno ali več možnosti:
	- Če želite nastaviti število ponovitev, izberite **Ponovi**.
	- Če želite vadbi dodati odprto ogrevanje, izberite **Ogrevanje** > **Vklopi**.
	- Če želite vadbi dodati odprto ohlajanje, izberite **Ohlajanje**  > **Vklopi**.

#### **Začetek intervalne vadbe**

- **1** Izberite > **Intervali** > **Začni z vadbo**.
- 2 Izberite  $\hat{\mathcal{X}}$ .
- **3** Če ima intervalna vadba ogrevanje, izberite  $\Box$ , da začnete prvi interval.
- **4** Sledite navodilom na zaslonu.
- Ko končate vse intervale, se prikaže sporočilo.

#### **Ustavitev intervalne vadbe**

- Če želite končati interval, kadar koli izberite  $\boldsymbol{\bigcirc}$ .
- Če želite ustaviti časovnik, kadar koli izberite  $\hat{\mathcal{X}}$ .
- Če ste intervalni vadbi dodali ohlajanje, izberite  $\Box$ , da končate intervalno vadbo.

### **Osebni rekordi**

Ob dokončanju teka naprava prikaže nove osebne rekorde, če ste jih dosegli med tekom. Osebni rekordi vsebujejo najhitrejši čas več običajnih razdalj na tekmah in najdaljši tek.

#### **Ogled osebnih rekordov**

- **1** Izberite  $\equiv$  > Zapisi.
- **2** Izberite rekord.
- **3** Izberite **Ogled zapisa**.

#### **Brisanje osebnega rekorda**

- **1** Izberite  $\equiv$  > Zapisi.
- **2** Izberite rekord, ki ga želite izbrisati.
- **3** Izberite **Počisti zapis** > **Da**.

**OPOMBA:** s tem ne izbrišete shranjenih dejavnosti.

#### **Obnovitev osebnega rekorda**

Vsak osebni rekord lahko povrnete v takega, ki je bil zabeležen prej.

- **1** Izberite  $\equiv$  > Zapisi.
- **2** Izberite rekord, ki ga želite povrniti.
- **3** Izberite **Nazaj** > **Da**.

<span id="page-7-0"></span>**OPOMBA:** s tem ne izbrišete shranjenih dejavnosti.

#### **Brisanje vseh osebnih rekordov**

Izberite > **Zapisi** > **Počisti vse zapise** > **Da**.

**OPOMBA:** s tem ne izbrišete shranjenih dejavnosti.

## **Ogled predvidenih časov tekem**

Preden si lahko ogledate predvidene čase tekem, morate namestite merilnik srčnega utripa in ga združiti z napravo. Za najbolj natančno oceno nastavite profil uporabnika (*[Nastavitev](#page-10-0)  [uporabniškega profila](#page-10-0)*, stran 7) in najvišji srčni utrip (*[Nastavljanje območij srčnega utripa](#page-9-0)*, stran 6).

Naprava z oceno najvišjega VO2 (*[Približne ocene najvišjega](#page-8-0)  VO2*[, stran 5\)](#page-8-0) in objavljenimi podatkovnimi viri oceni ciljni čas tekme glede na vašo trenutno pripravljenost. Ocena predvideva tudi, da ste opravili ustrezen trening za tekmo.

**OPOMBA:** ocene bodo najprej videti nenatančne. Naprava potrebuje nekaj tekov, da spozna vaše sposobnosti.

- **1** Namestite merilnik srčnega utripa in tecite.
- **2** Izberite > **Najvišji VO2** > **Predvidevanje tekem**. Predvideni časi tekem so prikazani za razdalji 5 in 10 km ter polmaraton in maraton.

## **Uporaba funkcije Virtual Partner®**

Naprava Virtual Partner je vadbeno orodje, s katerim boste lažje dosegli svoje cilje. Napravo Virtual Partner lahko prilagodite tako, da boste tekli s ciljno hitrostjo ali tempom.

- **1** Izberite > **Nastavitve** > **Nastavitve dejavnosti** > **Podatkovni zasloni** > **Virtual Partner** > **Stanje** > **Vklopi**.
- **2** Izberite **Nastavitev tempa** ali **Nastavitev hitrosti**. Pri teku lahko kot smernico uporabite tempo ali hitrost (*[Nastavitve oblike](#page-12-0)*, stran 9).
- **3** Začnite teči.
- **4** Pomaknite se na zaslon Virtual Partner in si oglejte, kdo je v vodstvu.

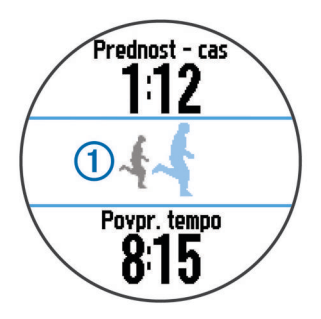

**5** Če je treba, držite pasico Virtual Partner ①, da med tekom prilagodite tempo ali hitrost funkcije Virtual Partner.

## **Senzorji ANT+®**

Napravo lahko uporabliate z brezžičnimi senzorij ANT+. Za več informacij o združljivosti in nakupu izbirnih senzorjev obiščite [http://buy.garmin.com.](http://buy.garmin.com)

## **Nošenje senzorja srčnega utripa**

**OPOMBA:** če nimate merilnika srčnega utripa, lahko to nalogo preskočite.

Merilnik srčnega utripa nosite neposredno na koži in tik pod grodnico. Mora biti dovolj zategnjen, da med dejavnostjo ostane na svojem mestu.

**1** Modul senzorja srčnega utripa pritrdite  $\overline{0}$  na pas.

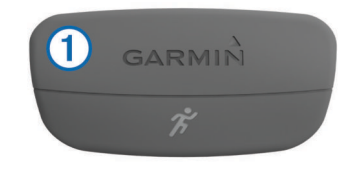

Logotipa Garmin® na modulu in pasu morata biti z desno stranjo obrnjena navzgor.

**2** Navlažite elektrodi 2 in krpici za stik 3 na zadnij strani pasu, da ustvarite močno povezavo med vašimi prsmi in oddajnikom.

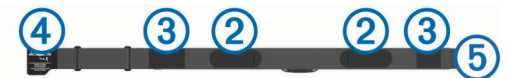

**3** Ovijte pas okoli prsi in kljukico 4 pritrdite v zanko 5. **OPOMBA:** oznaka za nego ne sme biti prepognjena.

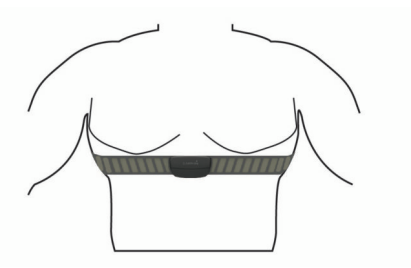

Logotipa Garmin morata biti z desno stranjo obrnjena navzgor.

**4** Napravo postavite največ 3 m (10 čevljev) od merilnika srčnega utripa.

Ko nosite senzor srčnega utripa, je aktiven in oddaja podatke.

**NAMIG:** če so podatki o srčnem utripu nepravilni ali se ne prikažejo, si oglejte namige za odpravljanje težav (*[Namigi za](#page-8-0)  [nepravilne podatke o srčnem utripu](#page-8-0)*, stran 5).

#### **Dinamika teka**

Z združljivo napravo Forerunner, združeno z dodatno opremo HRM-Run™, lahko pridobivate povratne informacije o vašem načinu teka v realnem času. Če ste napravo Forerunner že dobili z dodatno opremo HRM-Run, sta napravi že združeni.

Dodatna oprema HRM-Run ima v modulu merilnik pospeška, ki z merjenjem premikanja telesa izračunava tri meritve teka: kadenco, navpično nihanje in čas stika s tlemi.

**OPOMBA:** dodatna oprema HRM-Run je združljiva z več izdelki za vadbo ANT+ in lahko po združitvi prikazuje podatke o srčnem utripu. Funkcije dinamike teka so na voljo samo v nekaterih napravah Garmin.

- **Kadenca**: kadenca je število korakov v minuti. Prikazuje skupno število korakov (desne in leve noge).
- **Navpično nihanje**: navpično nihanje je poskakovanje med tekom. Prikazuje navpično premikanje telesa, izmerjeno v centimetrih za posamezen korak.
- **Čas stika s tlemi**: čas stika s tlemi je obdobje, ki ga med tekom pri vsakem koraku porabite na tleh. Izmerjen je v milisekundah.

**OPOMBA:** čas stika s tlemi med hojo ni na voljo.

#### *Vadba z dinamiko teka*

Preden si lahko ogledate oceno dinamiko teka, morate namestite dodatno opremo HRM-Run in jo združiti z napravo (*[Združevanje senzorjev ANT+](#page-9-0)*, stran 6).

**1** Če ste dodatno opremo HRM-Run dobili skupaj z napravo Forerunner, sta napravi že združeni in naprava Forerunner je nastavljena za prikaz dinamike teka. Namestite lahko merilnik srčnega utripa in nadaljujete s 4. korakom.

- <span id="page-8-0"></span>**2** Izberite > **Nastavitve** > **Nastavitve dejavnosti** > **Podatkovni zasloni** > **Dinamika teka** > **Stanje** > **Omogoči**.
- **3** Izberite **Primarna meritev**.
- **4** Izberite **Kadenca**, **Čas stika s tlemi** ali **Navpično nihanje**. Primarna meritev je prikazana v polju na vrhu podatkovnega zaslona z ustreznim položajem na barvnem merilniku.
- **5** Začnite teči.
- **6** Če si želite ogledati meritve, se pomaknite na zaslon z dinamiko teka.

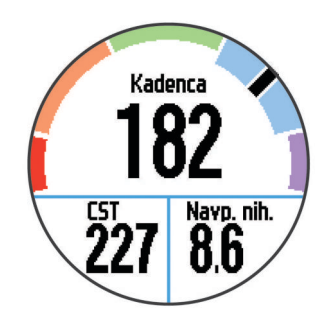

**7** Če je treba, držite polje na vrhu, da med tekom spremenite primarno meritev.

#### *Barvni merilniki in podatki o dinamiki teka*

Na zaslonu z dinamiko teka je prikazan barvni merilnik za primarno meritev. Kot primarno meritev lahko prikažete kadenco, navpično nihanje ali čas stika s tlemi. Barvni merilnik prikazuje vaše podatke o dinamiki teka v primerjavi z drugimi tekači. Barvna območja temeljijo na odstotkih.

Garmin je opravil meritve na veliko tekačih vseh ravni. Vrednosti v rdečem ali oranžnem območju so običajne za manj izkušene ali počasnejše tekače. Vrednosti v zelenem, modrem ali vijoličnem območju so običajne za bolj izkušene ali hitrejše tekače. Pri manj izkušenih tekačih so časi stika s tlemi običajno daljši, navpično nihanje je večje, kadenca pa je nižja kot pri bolj izkušenih. Višji tekači imajo običajno nekoliko počasnejšo kadenco in nekoliko večje navpično nihanje. Za več informacij o dinamiki teka obiščite [www.garmin.com](http://www.garmin.com). Za dodatne teorije in razlage podatkov dinamike teka si lahko ogledate priznane revije in spletna mesta o teku.

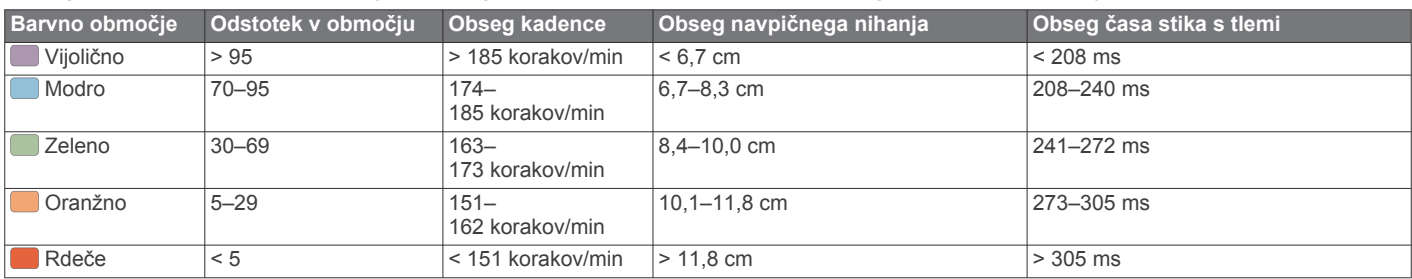

#### *Nasveti za pridobivanje manjkajočih podatkov o dinamiki teka*

Če se podatki o dinamiki teka ne prikažejo, poskusite s temi namigi.

- Prepričajte se, da imate dodatno opremo HRM-Run. Dodatna oprema HRM-Run ima na sprednji strani modula  $\hat{\mathcal{X}}$ .
- Dodatno opremo HRM-Run v skladu z navodili še enkrat združite z napravo Forerunner.
- Če so namesto podatkov o dinamiki teka prikazane ničle, se prepričajte, ali je modul HRM-Run nameščen s pravilno stranjo navzgor.

**OPOMBA:** čas stika s tlemi je prikazan le med tekom. Med hojo ga ni mogoče izračunati.

#### *Namigi za nepravilne podatke o srčnem utripu*

Če so podatki o srčnem utripu nepravilni ali se ne prikažejo, poskusite s temi namigi.

- Navlažite elektrode in krpice za stik.
- Zategnite pas na prsih.
- Ogrevajte se od 5 do 10 minut.
- Upoštevajte navodila za nego (*[Nega merilnika srčnega](#page-13-0) utripa*[, stran 10](#page-13-0)).
- Nosite bombažno majico ali dobro navlažite obe strani paščka.

Sintetične tkanine, ki se drgnejo ali udarjajo ob merilnik srčnega utripa, lahko ustvarijo statično elektriko, ki moti signale srčnega utripa.

• Odmaknite se od virov, ki lahko motijo merilnik srčnega utripa.

Viri motenj so lahko močna elektromagnetna polja, nekateri 2,4 GHz brezžični senzorji, visokonapetostni vodi, električni motorji, pečice, mikrovalovne pečice, 2,4 GHz brezžični telefoni in brezžične dostopne točke do lokalnih omrežij.

#### **Približne ocene najvišjega VO2**

Najvišji VO2 je največja prostornina kisika (v mililitrih), ki jo lahko pri najvišji obremenitvi porabite na minuto na kilogram teže. Preprosto povedano je najvišji VO2 odraz vaše telesne pripravljenosti in bi se moral povišati, ko izboljšujete svojo pripravljenost. Oceno najvišjega VO2 vam zagotavlja Firstbeat® Technologies Ltd. , ki to tehnologijo tudi podpira. Napravo Garmin lahko skupaj z združljivim merilnikom srčnega utripa uporabljate za prikaz ocene najvišjega VO2 pri teku.

#### *Pridobivanje ocene najvišjega VO2*

Preden si lahko ogledate oceno najvišjega VO2, morate namestite merilnik srčnega utripa in ga združiti z napravo (*[Združevanje senzorjev ANT+](#page-9-0)*, stran 6). Če ste merilnik srčnega utripa dobili skupaj z napravo Forerunner, sta napravi že združeni. Za najbolj natančno oceno nastavite profil uporabnika (*[Nastavitev uporabniškega profila](#page-10-0)*, stran 7) in najvišji srčni utrip (*[Nastavljanje območij srčnega utripa](#page-9-0)*, [stran 6](#page-9-0)).

**OPOMBA:** ocene bodo najprej videti nenatančne. Naprava potrebuje nekaj tekov, da spozna vaše sposobnosti.

- **1** Vsaj deset minut tecite zunaj.
- **2** Po teku izberite **Shrani**.
- **3** Izberite > **Najvišji VO2**.

Oceno najvišjega VO2 prikazujeta številka in položaj na barvnem merilniku.

<span id="page-9-0"></span>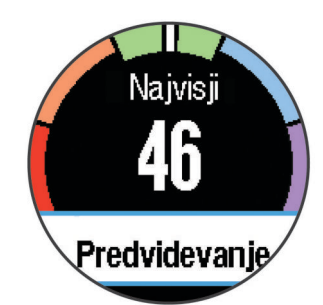

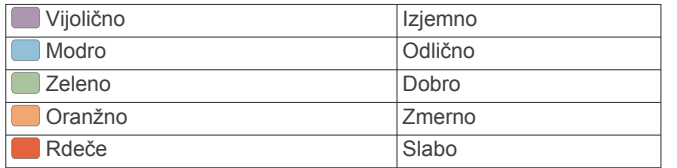

Podatki o najvišjem VO2 in analiza se posredujejo z dovoljenjem inštituta The Cooper Institute® . Za več informacij si oglejte dodatek (*[Standardne ocene za najvišji VO2](#page-15-0)*, [stran 12\)](#page-15-0) in obiščite [www.CooperInstitute.org](http://www.CooperInstitute.org).

#### **Svetovalec za okrevanje**

Napravo Garmin lahko skupaj s senzorjem srčnega utripa uporabljate za prikaz, čez koliko časa boste popolnoma okrevali in bili pripravljeni na naslednjo težjo vadbo. Svetovalec za okrevanje vključuje čas in preverjanje okrevanja. Tehnologijo svetovalca za okrevanje vam zagotavlja Firstbeat Technologies Ltd. , ki jo tudi podpira.

- **Preverjanje okrevanja**: preverjanje okrevanja v realnem času poda stanje vašega okrevanja v prvih nekaj minutah dejavnosti.
- **Čas okrevanja**: čas okrevanja se prikaže takoj po dejavnosti. Čas se odšteva do optimalnega trenutka za naslednjo težjo vadbo.

#### *Vklop svetovalca za regeneracijo*

Preden lahko uporabljate svetovalca za regeneracijo, morate namestite merilnik srčnega utripa in ga združiti z napravo (*Združevanje senzorjev ANT+*, stran 6). Če ste merilnik srčnega utripa dobili skupaj z napravo Forerunner, sta napravi že združeni. Za najbolj natančno oceno nastavite profil uporabnika (*[Nastavitev uporabniškega profila](#page-10-0)*, stran 7) in najvišji srčni utrip (*Nastavljanje območij srčnega utripa*, stran 6).

- **1** Izberite > **Svetovalec za regeneracijo** > **Stanje** > **Vklopi**.
- **2** Začnite teči.

V prvih nekaj minutah teka se pojavi preverjanje regeneracije, ki v realnem času prikazuje stanje regeneracije.

**3** Po teku izberite **Shrani**.

Pojavi se čas regeneracije. Najdaljši čas je 4 dni, najkrajši pa 6 ur.

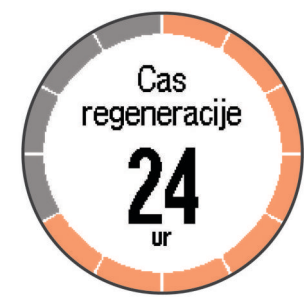

#### **Nastavljanje območij srčnega utripa**

Za določanje vaših privzetih območij srčnega utripa uporablja naprava informacije uporabniškega profila iz začetne nastavitve. Za najnatančnejše podatke o porabi kalorij med vašo

dejavnostjo nastavite najvišji srčni utrip. Vsa območja srčnega utripa in srčni utrip med mirovanjem lahko nastavite tudi ročno.

- **1** Izberite > **Nastavitve** > **Profil uporabnika** > **Območja srčnega utripa** > **Glede na**.
- **2** Izberite možnost:
	- Izberite **BPM**, če si želite območja ogledati in urediti v utripih na minuto.
	- Izberite **% najvišjega SU**, če si želite območja ogledati in urediti kot odstotek najvišjega srčnega utripa.
	- Izberite **% rezerve srčnega utripa**, če si želite območja ogledati in urediti kot odstotek rezerve srcnega utripa (najvišji srčni utrip minus srčni utrip med mirovanjem).
- **3** Izberite **Najvišji SU** in vnesite najvišji srčni utrip.
- **4** Izberite območje in vnesite vrednost za vsako območje srčnega utripa.
- **5** Izberite **SU ob počitku** in vnesite svoj srčni utrip med počitkom.

#### *O območjih srčnega utripa*

Številni športniki uporabljajo območja srčnega utripa za merjenje in povečanje kardiovaskularne moči in izboljšanje pripravljenosti. Območje srčnega utripa je nastavljen obseg srčnih utripov na minuto. Pet splošno sprejetih območij srčnega utripa je oštevilčenih z od 1 do 5 glede na naraščajočo intenzivnost. Na splošno so območja srčnega utripa izmerjena na osnovi odstotkov vašega najvišjega srčnega utripa.

#### *Cilji pripravljenosti*

Poznavanje svojih območij srčnega utripa vam lahko pomaga pri merjenju in izboljšanju pripravljenosti z razumevanjem in uporabo teh načel.

- Srčni utrip je dobro merilo intenzivnosti vadbe.
- Z vadbo v določenih območjih srčnega utripa lahko izboljšate kardiovaskularno zmogljivost in moč.
- S poznavanjem svojih območij srčnega utripa lahko preprečite prekomerno vadbo in zmanjšate tveganje poškodb.

Če poznate dvoj najvišji srčni utrip, lahko s preglednico (*[Izračuni](#page-14-0) [območij srčnega utripa](#page-14-0)*, stran 11) ugotovite, katero območje srčnega utripa je najboljše za vaše cilje pripravljenosti.

Če ne poznate svojega najvišjega srčnega utripa, uporabite enega od izračunov, ki so na voljo na internetu. Nekatere telovadnice in športni centri nudijo teste za merjenje najvišjega srčnega utripa. Privzeti najvišji srčni utrip je 220 minus vaša starost.

## **Združevanje senzorjev ANT+**

Preden ga lahko združite z napravo, morate merilnik srčnega utripa nositi ali ga namestiti.

Združevanje je povezovanje brezžičnih senzorjev ANT+, na primer merilnika srčnega utripa, z napravo Garmin.

**1** Napravo prinesite v doseg (3 m) senzorja.

**OPOMBA:** med združevanjem senzorjev bodite vsaj 10 m od drugih naprav ANT+.

- **2** Izberite > **Nastavitve** > **Tipala** > **Dodaj tipalo**.
- **3** Izberite senzor.

Ko se senzor združi z napravo, se prikaže sporočilo. Podatkovno polje lahko prilagodite tako, da prikazuje podatke senzorja.

### **Senzor korakov**

Naprava je združljiva s senzorjem korakov. S senzorjem korakov lahko namesto z GPS-om beležite tempo in razdaljo, ko vadite v zaprtem prostoru ali ko je signal GPS šibak. Senzor korakov je v stanju pripravljenosti in lahko začne pošiljate podatke (kot merilnik srčnega utripa).

<span id="page-10-0"></span>Po 30 minutah nedejavnosti, se senzor korakov izklopi in tako varčuje z baterijo. Ko je raven baterije nizka, se na napravi prikaže sporočilo. Preostaja še približno pet ur baterije.

#### **Tek s senzorjem korakov**

Preden začnete s tekom, morate senzor korakov združiti z napravo (*[Združevanje senzorjev ANT+](#page-9-0)*, stran 6).

V zaprtih prostorih lahko tečete s senzorjem korakom in beležite tempo, razdaljo ter kadenco. S senzorjem korakov lahko tečete tudi zunaj in skupaj s tempom ter razdaljo, ki ju merite z GPSsom, beležite tudi podatke o kadenci.

- **1** Namestite senzor korakov v skladu z navodili.
- **2** Če je treba, izklopite GPS (*[Vadba v zaprtih prostorih](#page-12-0)*, [stran 9\)](#page-12-0).
- **3** Če želite zagnati časovnik, izberite  $\hat{\mathcal{X}}$ .
- **4** Začnite teči.
- **5** Ko končate s tekom, izberite  $\hat{\mathcal{F}}$ , da ustavite časovnik.

#### **Umerjanje senzorja korakov**

Senzor korakov se umerja sam. Točnost podatkov o hitrosti in razdalji se izboljša po nekaj tekih na prostem z uporabo naprave GPS.

## **Zgodovina**

Zgodovina vključuje čas, razdaljo, kalorije, povprečen tempo ali hitrost, podatke o krogu in izbirne informacije senzorja ANT+. **OPOMBA:** ko je pomnilnik naprave poln, se najstarejši podatki prepišejo.

### **Ogled zgodovine**

#### **1** Izberite možnost > **Zgodovina** > **Dejavnosti**.

- **2** Če si želite ogledate shranjene dejavnosti se premaknite navzgor in navzdol.
- **3** Izberite dejavnost.
- **4** Izberite možnost:
	- Izberite **Podrobnosti**, če si želite ogledati dodatne informacije o dejavnosti.
	- Izberite **Krogi**, če želite izbrati krog in si ogledate dodatne informacije o vsakem krogu.
	- Izberite **Izbriši**, če želite izbrisati izbrano dejavnost.

### **Ogled vseh podatkovnih vrednosti**

Ogledate si lahko nabrane podatke o razdalji in času, shranjene v napravi.

- **1** Izberite možnost > **Zgodovina** > **Skupno**.
- **2** Če je treba, izberite vrsto dejavnosti.
- **3** Izberite možnost za ogled tedenskih ali mesečnih skupnih vrednosti.

### **Brisanje zgodovine**

- **1** Izberite možnost > **Zgodovina** > **Možnosti**.
- **2** Izberite možnost:
	- Izberite **Izbrisi vse dejavnosti** za brisanje vseh dejavnosti iz zgodovine.
	- Izberite možnost **Ponastavi skupne vrednosti** za ponastavitev vseh skupnih vrednosti razdalje in časa. **OPOMBA:** s tem ne izbrišete shranjenih dejavnosti.
- **3** Potrdite izbiro.

## **Upravljanje podatkov**

**OPOMBA:** naprava ni združljiva z operacijskimi sistemi Windows® 95, 98, Me, Windows NT® in Mac® OS 10.3 in starejšimi.

#### **Brisanje datotek**

#### *OBVESTILO*

Če ne poznate namena datoteka, je ne izbrišite. V pomnilniku naprave so pomembne sistemske datoteke, ki jih ne smete izbrisati.

- **1** Odprite pogon **Garmin**.
- **2** Če je treba, odprite mapo ali pogon.
- **3** Izberite datoteko.
- **4** Pritisnite tipko **Delete** na tipkovnici.

#### **Izključitev kabla USB**

Če je naprava povezana z računalnikom kot izmenljivi pogon, jo morate z računalnika varno odklopiti, da ne pride do izgube podatkov. Če je naprava povezana z računalnikom Windows kot prenosna naprava, je ni treba varno odklopiti.

- **1** Storite naslednje:
	- Pri računalnikih Windows izberite ikono **Varno odstranjevanje strojne opreme** v sistemski vrstici in nato napravo.
	- Pri računalnikih Mac ikono pogona povlecite v koš.
- **2** Izključite kabel iz računalnika.

## **Prilagajanje naprave**

#### **Nastavitev uporabniškega profila**

Posodobite lahko nastavitve spola, leta rojstva, višine, teže in območij srčnega utripa (*[Nastavljanje območij srčnega utripa](#page-9-0)*, [stran 6](#page-9-0)). Naprava uporablja te informacije za natančen izračun podatkov o vadbi.

- **1** Izberite > **Nastavitve** > **Profil uporabnika**.
- **2** Izberite možnost.

## **Profili dejavnosti**

Profili dejavnosti so zbirke nastavitev, ki optimirajo napravo glede na to, kako jo uporabljate. Nastavitve in podatkovni zasloni se na primer razlikujejo glede na to, ali napravo uporabljate med tekom ali kolesarjenjem.

Ko uporabljate profil in spremenite nastavitve, kot so podatkovna polja ali opozorila, se spremembe samodejno shranijo kot del profila.

#### **Spreminjanje profila dejavnosti**

Privzet profil je profil teka z modro barvo za poudarjanje. **NAMIG:** če imate za vsak profil drugačno barvo za poudarjanje, si boste lažje zapomnili, kateri profil je aktiven.

**1** Izberite > **Nastavitve** > **Profili dejavnosti**.

**NAMIG:** profil lahko spremenite tudi tako, da držite TEK na domačem zaslonu.

- **2** Izberite profil.
- **3** Pritisnite **Barva** in izberite barvo za poudarjanje v profilu.
- **4** Izberite **Uporabi profil**.

### **Nastavitve dejavnosti**

Te nastavitve omogočajo prilagajanje naprave potrebam vadbe. Na primer, prilagodite lahko podatkovne zaslone in omogočite opozorila in funkcije vadbe.

#### <span id="page-11-0"></span>**Prilagajanje podatkovnih zaslonov**

Podatkovne zaslone lahko prilagodite ciljem vadbe ali izbirni dodatni opremi. Na primer, enega od podatkovnih zaslonov lahko prilagodite tako, da bo prikazoval tempo kroga ali območje srčnega utripa.

- **1** Izberite > **Nastavitve** > **Nastavitve dejavnosti** > **Podatkovni zasloni**.
- **2** Izberite zaslon.
- **3** Če je treba, izberite > **Stanje** > **Vklopi**, da omogočite podatkovni zaslon.
- **4** Če je treba, uredite število podatkovnih polj.
- **5** Izberite podatkovno polje, ki ga želite spremeniti.

#### **Opozorila**

Opozorila lahko uporabite pri vadbi za dosego določenih ciljev srčnega utripa, tempa, časa, razdalje, kadence in kalorij in za nastavitev intervalov časa teka/hoje.

#### *Nastavitev opozoril o obsegu*

Opozorilo o obsegu vas obvesti, ko je naprava izven določenega obsega vrednosti. Na primer, če imate izbirni merilnik srčnega utripa, lahko napravo nastavite tako, da vas opozori, ko je vaš srčni utrip pod območjem 2 in nad območjem 5 (*[Nastavljanje](#page-9-0) [območij srčnega utripa](#page-9-0)*, stran 6).

- **1** Izberite > **Nastavitve** > **Nastavitve dejavnosti** > **Alarmi**.
- **2** Izberite vrsto opozorila.

Glede na dodatno opremo lahko opozorila vključujejo srčni utrip, tempo in kadenco.

**3** Vklopite opozorilo.

Na primer, preden lahko izberete območje ali vnesete vrednost srčnega utripa po meri, morate vklopiti opozorilo o visokem srčnem utripu.

**4** Izberite območje ali vnesite vrednost za posamezno opozorilo.

Sporočilo se prikaže vsakič, ko ste izven določenega obsega. Če so vklopljeni zvoki, naprava tudi zapiska ali vibrira (*[Nastavitev zvokov naprave](#page-12-0)*, stran 9).

#### *Nastavitev ponavljajočega se opozorila*

Ponavljajoče opozorilo vas obvesti vsakič, ko naprava zabeleži določeno vrednost ali interval. Na primer, napravo lahko nastavite tako, da vas opozori vsakih 30 minut.

- **1** Izberite > **Nastavitve** > **Nastavitve dejavnosti** > **Alarmi**.
- **2** Izberite **Čas**, **Razdalja** ali **Kalorije**.
- **3** Vklopite opozorilo.
- **4** Izberite možnost **Frekvenca** in vnesite vrednost.

Vsakič ko dosežete vrednost opozorila, se prikaže sporočilo. Če so vklopljeni zvoki, naprava tudi zapiska ali vibrira (*[Nastavitev](#page-12-0)  [zvokov naprave](#page-12-0)*, stran 9).

#### *Nastavitev opozoril o premorih s hojo*

Pri nekaterih programih teka se uporabljajo časovno določeni premori s hojo v rednih intervalih. Na primer, za dolgi vadbeni tek lahko napravo nastavite tako, da vas opozori, da tečete 4 minute in nato hodite 1 minuto in ponovite. Auto Lap® deluje pravilno, ko uporabljate opozorila o teku/hoji.

- **1** Izberite > **Nastavitve** > **Nastavitve dejavnosti** > **Alarmi**  > **Tek/hoja** > **Stanje** > **Vklopi**.
- **2** Izberite **Čas teka** in vnesite čas.
- **3** Izberite **Čas hoje** in vnesite čas.

Vsakič ko dosežete vrednost opozorila, se prikaže sporočilo. Če so vklopljeni zvoki, naprava tudi zapiska ali vibrira (*[Nastavitev](#page-12-0)  [zvokov naprave](#page-12-0)*, stran 9).

#### **Uporaba funkcije Auto Pause®**

Funkcijo Auto Pause lahko uporabite za samodejni premor časovnika, ko se nehate premikati ali ko tempo ali hitrost pade pod določeno vrednost. Ta funkcija je koristna, če dejavnost vključuje semaforje ali druga mesta, kjer morate upočasniti ali se ustaviti.

**OPOMBA:** kadar je časovnik izklopljen ali začasno ustavljen, se zgodovina ne beleži.

#### **1** Izberite > **Nastavitve** > **Nastavitve dejavnosti** > **Auto Pause**.

- **2** Izberite možnost:
	- Izberite **Med postankom** za samodejni premor časovnika, ko se nehate premikati.
	- Izberite **Po meri** za samodejni premor časovnika, ko tempo ali hitrost pade pod določeno vrednost.

#### **Označevanje krogov po razdalji**

Funkcijo Auto Lap lahko uporabite za samodejno označitev kroga na določeni razdalji. Ta funkcija je priročna pri primerjanju vaše uspešnosti na različnih delih teka (na primer, vsakih 5 kilometrov ali 1 miljo).

- **1** Izberite > **Nastavitve** > **Nastavitve dejavnosti** > **Auto Lap** > **Razdalja**.
- **2** Izberite razdaljo.

Po vsakem dokončanem krogu se prikaže sporočilo s časom kroga. Če so vklopljeni zvoki, naprava tudi zapiska ali vibrira (*[Nastavitev zvokov naprave](#page-12-0)*, stran 9).

Po potrebi lahko prilagodite podatkovne zaslone tako, da bodo prikazovali dodatne podatke o krogih.

#### **Prilagajanje sporočila v opozorilu o krogu**

Ko uporabljate funkcijo Auto Lap, lahko prilagodite eno ali dve podatkovni polji, ki se pojavita v sporočilu opozorila o krogu.

- **1** Izberite > **Nastavitve** > **Nastavitve dejavnosti** > **Auto Lap** > **Opozorilo o krogu**.
- **2** Izberite podatkovno polje, ki ga želite spremeniti.
- **3** Izberite **Predogled** (izbirno).

#### **Uporaba samodejnega pomikanja**

Funkcijo samodejnega pomikanja lahko uporabite za samodejno kroženje med vsemi zasloni s podatki o vadbi, ko deluje časovnik.

- **1** Izberite > **Nastavitve** > **Nastavitve dejavnosti** > **Samodejno pomikanje**.
- **2** Izberite hitrost prikaza.

#### **Nastavitve časovne omejitve**

Nastavitve časovne omejitve določajo, kako dolgo naprava ostane v načinu vadbe, na primer, ko čakate na začetek tekme. Izberite > **Nastavitve** > **Nastavitve dejavnosti** > **Premor**.

- **Normalno**: nastavitev preklopa naprave v način ure z nizko porabo po 5 minutah nedejavnosti.
- **Razširjeno**: nastavitev preklopa naprave v način ure z nizko porabo po 25 minutah nedejavnosti. Podaljšan način lahko pomeni, da boste morali baterijo polniti pogosteje.

### **Nastavitve sistema**

Izberite > **Nastavitve** > **Sistem**.

- Jezik (*[Spreminjanje jezika naprave](#page-12-0)*, stran 9)
- Časovne nastavitve (*[Časovne nastavitve](#page-12-0)*, stran 9)
- Nastavitve osvetlitve ozadja (*[Nastavitve osvetlitve ozadja](#page-12-0)*, [stran 9](#page-12-0))
- Zvočne nastavitve (*[Nastavitev zvokov naprave](#page-12-0)*, stran 9)
- Nastavitve enot (*[Spreminjanje merskih enot](#page-12-0)*, stran 9)
- Barve teme (*[Spreminjanje barve teme](#page-12-0)*, stran 9)
- GPS (*[Vadba v zaprtih prostorih](#page-12-0)*, stran 9)
- Nastavitve oblike (*[Nastavitve oblike](#page-12-0)*, stran 9)

<span id="page-12-0"></span>• Nastavitev beleženja podatkov (*Nastavitev beleženja podatkov*, stran 9)

#### **Spreminjanje jezika naprave**

Izberite > **Nastavitve** > **Sistem** > **Jezik**.

#### **Časovne nastavitve**

#### Izberite > **Nastavitve** > **Sistem** > **Ura**.

**Oblika zapisa časa**: nastavi napravo tako, da prikazuje čas v obliki 12 ur ali 24 ur.

**Nastavite čas**: omogoča ročno ali samodejno nastavitev časa glede na položaj GPS-a.

**Ozadje**: nastavi črno ali belo ozadje.

**Uporabi barvo za profil**: barvo za poudarjanje na zaslonu z uro nastavi tako, da je enaka barvi profila dejavnosti.

#### *Časovni pasovi*

Vsakokrat, ko vklopite napravo in pridobite satelitske signale, naprava samodejno zazna časovni pas in trenutni čas dneva.

#### *Ročna nastavitev časa*

Privzeto se čas nastavi samodejno, ko naprava pridobi satelitske signale.

- **1** Izberite > **Nastavitve** > **Sistem** > **Ura** > **Nastavite čas** > **Ročno**.
- **2** Izberite **Čas** in vnesite uro.

#### *Nastavitev alarma*

- **1** Izberite > **Nastavitve** > **Alarm** > **Stanje** > **Vklopi**.
- **2** Izberite **Čas** in vnesite čas.

#### **Nastavitve osvetlitve ozadja**

#### Izberite > **Nastavitve** > **Sistem** > **Osvetlitev**.

**Način**: nastavitev osvetlitve ozadja, da se vklopi ročno ali za tipke in opozorila.

**Premor**: nastavitev časa, preden se izklopi osvetlitev ozadja.

#### **Nastavitev zvokov naprave**

Zvoki naprave vključujejo zvoke tipk, opozorilne zvoke in vibriranje.

Izberite > **Nastavitve** > **Sistem** > **Zvoki**.

#### **Spreminjanje merskih enot**

Merske enote za razdaljo, tempo, hitrost in težo lahko prilagajate.

- **1** Izberite > **Nastavitve** > **Sistem** > **Merske enote**.
- **2** Izberite vrsto meritve.
- **3** Izberite mersko enoto.

#### **Spreminjanje barve teme**

- **1** Izberite > **Nastavitve** > **Sistem** > **Barva teme**.
- **2** Izberite barvo.

#### **Vadba v zaprtih prostorih**

Ko vadite v zaprtih prostorih ali želite varčevati z energijo baterije, lahko izklopite GPS.

#### Izberite > **Nastavitve** > **Sistem** > **GPS** > **Izklopi**.

**NAMIG:** če želite izklopiti GPS, lahko izberete tudi  $\bigoplus$  na vrhu zaslona.

Ko je GPS izklopljen, se hitrost in razdalja merita z merilnikom pospeška v napravi. Merilnik pospeška se sam umerja. Točnost podatkov o hitrosti in razdalji se izboljša po nekaj tekih na prostem z uporabo naprave GPS. Ko naslednjič vklopite ali odklenete napravo, bo ta poiskala satelitske signale.

#### **Nastavitve oblike**

#### Izberite > **Nastavitve** > **Sistem** > **Oblika**.

**Tek**: nastavitev naprave za prikaz hitrosti ali tempa.

**Začetek tedna**: nastavitev prvega dneva v tednu za skupne tedenske vrednosti zgodovine.

#### **Nastavitev beleženja podatkov**

Izberite > **Nastavitve** > **Sistem** > **Snemanje podatkov**.

- **Pametno**: beleži ključne točke, na katerih spremenite smer ali tempo ali se spremeni vaš srčni utrip. Zapis dejavnosti je manjši, da lahko v pomnilnik naprave shranite več dejavnosti.
- **Vsako sekundo**: točke zabeleži vsako sekundo. Ustvari zelo podroben zapis aktivnosti in poveča zapis o aktivnosti.

## **Informacije o napravi**

## **Specifikacije**

#### **Specifikacije naprave Forerunner**

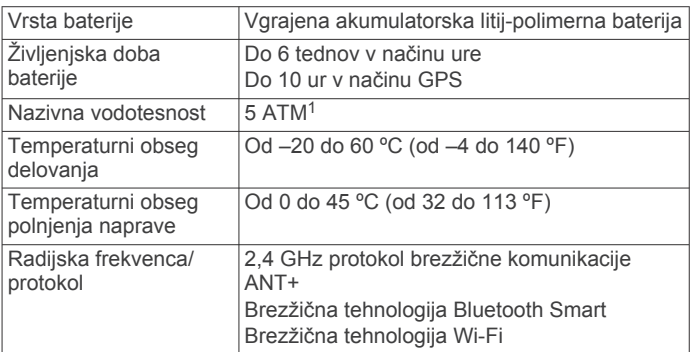

#### **Specifikacije naprave HRM-Run**

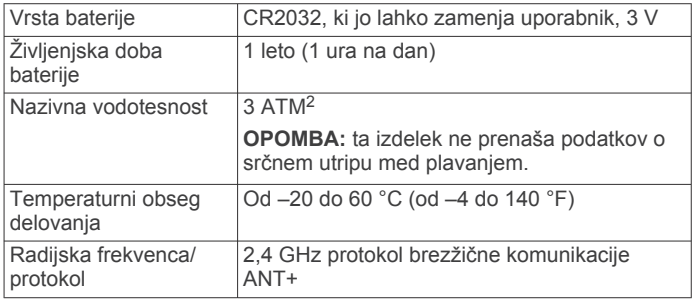

### **Nega naprave**

#### *OBVESTILO*

Naprave ne izpostavljajte ekstremnim šokom in grobim ravnanjem, saj ti lahko skrajšajo njeno življenjsko dobo.

Ne pritiskajte tipk pod vodo.

Za čiščenje naprave ne uporabljajte ostrih predmetov.

Ne uporabljajte kemičnih čistil, topil in zaščitnih sredstev proti mrčesu, ki lahko poškodujejo plastične dele in barvo.

Prav tako napravo sperite s sladko vodo, če je bila izpostavljena kloru, slani vodi, zaščitnim sredstvom proti soncu, kozmetiki, alkoholu ali drugim grobim kemikalijam. Dolgotrajna izpostavljenost tem snovem lahko poškoduje ohišje.

Naprave ne shranjujte na mesta, kjer je lahko izpostavljena ekstremnim temperaturam, ker lahko povzročijo trajne poškodbe.

<sup>1</sup> Naprava zdrži tlak, ki je enakovreden tlaku na globini 50 m. Za več informacij obiščite [www.garmin.com/waterrating.](http://www.garmin.com/waterrating)<br><sup>2</sup> Naprava zdrži tlak, ki je enakovreden tlaku na globini 30 m. Za več informacij

obiščite [www.garmin.com/waterrating.](http://www.garmin.com/waterrating)

#### <span id="page-13-0"></span>**Čiščenje naprave**

#### *OBVESTILO*

Tudi majhna količina znoja ali vlage lahko povzroči rjavenje električnih stikov, ko je naprava povezana s polnilnikom. Rjavenje lahko prepreči polnjenje in prenašanje podatkov.

- **1** Napravo obrišite s krpo, navlaženo z raztopino blagega mila.
- **2** Obrišite jo do suhega.

Po čiščenju počakajte, da se naprava popolnoma posuši.

#### **Nega merilnika srčnega utripa**

#### *OBVESTILO*

#### Trak morate pred umivanjem odpeti in odstraniti.

Če se na traku nabereta pot in sol, lahko to zmanjša zmožnost merilnika srčnega utripa, da javlja točne podatke.

- Za podrobna navodila o čiščenju obiščite [www.garmin.com](http://www.garmin.com/HRMcare) [/HRMcare.](http://www.garmin.com/HRMcare)
- Trak splaknite po vsaki uporabi.
- Po vsakih sedmih uporabah trak operite v stroju.
- Traku ne dajajte v sušilnik.
- Trak sušite obešen ali ravno položen.
- Da podaljšate življenjsko dobo merilnika srčnega utripa, odpnite modul, ko ni v uporabi.

#### **Baterija merilnika srčnega utripa**

#### **OPOZORILO**

Za odstranjevanje baterij, ki jih lahko zamenjajo uporabniki, ne uporabljajte ostrih predmetov.

Za pravilno recikliranje baterij se obrnite na lokalno službo za odstranjevanje odpadkov. Material iz perklorata – zanj lahko veljajo posebni predpisi glede odstranjevanja. Oglejte si stran [www.dtsc.ca.gov/hazardouswaste/perchlorate](http://www.dtsc.ca.gov/hazardouswaste/perchlorate/).

#### *Zamenjava baterije v dodatni opremi HRM-Run*

- **1** Z majhnim izvijačem Phillips odstranite štiri vijake na hrbtni strani modula.
- **2** Odstranite pokrov in baterijo.

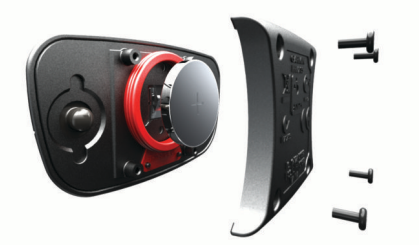

- **3** Počakajte 30 sekund.
- **4** Vstavite novo baterijo s pozitivno stranjo navzgor. **OPOMBA:** ne poškodujte ali razrahljajte tesnilnega obročka.
- **5** Ponovno namestite hrbtni pokrov in štiri vijake.
- **OPOMBA:** ne privijte preveč.

Po zamenjavi baterije merilnika srčnega utripa boste merilnik morda morali ponovno združiti z napravo.

## **Odpravljanje težav**

## **Podpora in posodobitve**

Garmin Express omogoča napravam Garmin preprost dostop do teh storitev. Nekatere storitve za vašo napravo morda niso na voljo.

• Registracija izdelka

- Priročniki za naprave
- Posodobitve programske opreme
- Posodobitve zemljevidov, kart ali prog
- Vozila, glasovi in drugi dodatki

#### **Pridobivanje dodatnih informacij**

- Obiščite [www.garmin.com/intosports](http://www.garmin.com/intosports).
- Obiščite [www.garmin.com/learningcenter](http://www.garmin.com/learningcenter).
- Za informacije o izbirni dodatni opremi in nadomestnih delih obiščite <http://buy.garmin.com> ali se obrnite na prodajalca Garmin.

#### **Ponovni zagon naprave**

Če se naprava preneha odzivati, jo boste morda morali ponovno zagnati. S tem ne izbrišete podatkov ali nastavitev.

- 1 15 sekund držite  $\langle \cdot \rangle$ .
	- Naprava se izklopi.
- **2** Držite  $\circlearrowright$  eno sekundo, da napravo vklopite.

### **Čiščenje uporabnikovih podatkov**

Vse nastavitve naprave lahko ponastavite na tovarniške privzete vrednosti.

**OPOMBA:** s tem se izbrišejo vse informacije, ki jih je vnesel uporabnik, ne pa zgodovine.

- **1** Za izklop naprave držite  $\circ$  in izberite **Da**.
- **2** Za vklop naprave med držanjem tipke  $\Box$  pridržite tipko  $\Diamond$ .
- **3** Izberite **Da**.

## **Obnovitev vseh privzetih nastavitev**

**OPOMBA:** s tem boste izbrisali vse informacije, ki jih je vnesel uporabnik, in zgodovino dejavnosti.

Vse nastavitve lahko obnovite na tovarniško privzete vrednosti.

Izberite > **Nastavitve** > **Sistem** > **Ponastavi privzete vrednosti** > **Da**.

### **Ogled informacij o napravi**

Ogledate si lahko ID naprave, različico programske opreme, različico GPS-a in informacije o programski opremi.

Izberite > **Nastavitve** > **Sistem** > **Vizitka**.

### **Posodabljanje programske opreme**

Preden lahko posodobite programsko opremo naprave, morate imeti račun Garmin Connect in prenesti program Garmin Express.

**1** Napravo z računalnikom povežite s kablom USB.

Ko je na voljo nova programska oprema, jo Garmin Express aplikacija pošlje napravi.

- **2** Sledite navodilom na zaslonu.
- **3** Ne izključujte naprave iz računalnika, ko program Garmin Express prenaša programsko opremo.

**OPOMBA:** če ste napravo s programom Garmin Express že nastavili za uporabo omrežij Wi‑Fi, lahko program Garmin Connect samodejno prenese razpoložljive posodobitve programske opreme, ko vzpostavi povezavo prek omrežja Wi‑Fi.

**NAMIG:** če imate pri posodabljanju programske opreme s programom Garmin Express težave, boste morda morali prenesti zgodovino dejavnosti v program Garmin Connect in zgodovino dejavnosti izbrisati iz naprave. Tako boste zagotovili dovolj prostora na pomnilniku za posodobitev.

## <span id="page-14-0"></span>**Podaljševanje življenjske dobe baterije**

- Skrajšajte časovno omejitev osvetlitve ozadja (*[Nastavitve](#page-12-0) [osvetlitve ozadja](#page-12-0)*, stran 9).
- Skrajšajte časovno omejitev pred načinom ure (*[Nastavitve](#page-11-0)  [časovne omejitve](#page-11-0)*, stran 8).
- Izberite **Pametno** interval beleženja (*[Nastavitev beleženja](#page-12-0) [podatkov](#page-12-0)*, stran 9).
- Izklopite brezžično funkcijo Bluetooth (*[Izklop brezžične](#page-5-0)  [tehnologije Bluetooth](#page-5-0)*, stran 2).
- Izklopite brezžično funkcijo Wi‑Fi (*[Izklop brezžične](#page-5-0)  [tehnologije Wi](#page-5-0)*‑*Fi*, stran 2).

#### **Preklop v način ure**

Napravo lahko postavite v način ure z nizko porabo, ki zaklene zaslon na dotik in podaljša trajanje baterije.

**OPOMBA:** izberite  $\odot$  za ogled ure.

- 1 Izberite **,** dokler se ne prikaže **a**. Naprava je v načinu ure.
- **2** Če želite odkleniti napravo, pritisnite katero koli tipko (razen  $\mathcal{Q}$ ) in tapnite zaslon na dotik.

#### **Izklop naprave**

Za dolgotrajno shranjevanje in podaljševanje trajanja baterije lahko napravo izklopite.

Za izklop naprave držite  $\Diamond$  in izberite **Da**.

## **Dodatek**

## **Izračuni območij srčnega utripa**

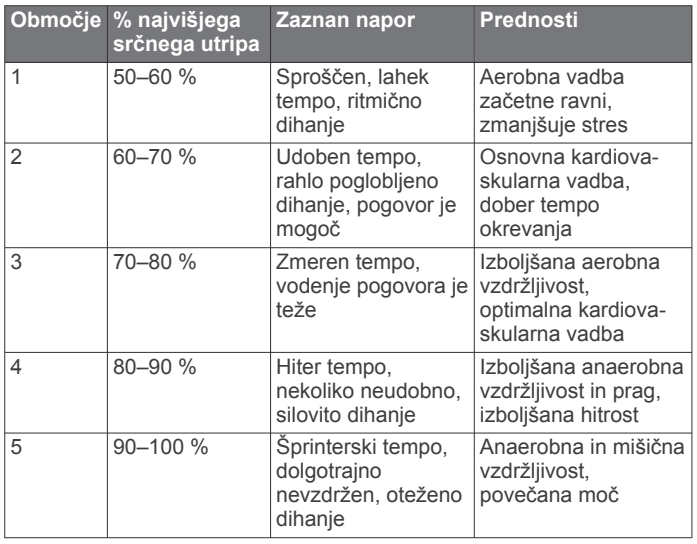

## **Podatkovna polja**

Za prikaz podatkov v nekaterih podatkovnih poljih ANT+ je potrebna dodatna oprema.

- **% najvišjega srčnega utripa kroga**: povprečni odstotek najvišjega srčnega utripa za trenutni krog.
- **% najvišjega SU**: odstotek najvišjega srčnega utripa.
- **% rezerve srčnega utripa**: odstotek rezerve srčnega utripa (najvišji srčni utrip minus srčni utrip med počivanjem).
- **% RSU kroga**: povprečni odstotek rezerve srčnega utripa (najvišji srčni utrip minus srčni utrip med počivanjem) za trenutni krog.

**Čas kroga**: čas na štoparici za trenutni krog.

**Čas stika s tlemi**: čas v posameznem koraku, ki ga med tekom porabite na tleh, izmerjen v milisekundah. Čas stika s tlemi se ne računa med hojo.

- **Čas stika s tlemi kroga**: povprečni čas stika s tlemi za trenutni krog.
- **Čas zadnjega kroga**: čas na štoparici za zadnji prepotovani krog.

**Hitrost**: trenutna hitrost potovanja.

- **Hitrost kroga**: povprečna hitrost za trenutni krog.
- **Hitrost zadnjega kroga**: povprečna hitrost za zadnji prepotovani krog.
- **Kadenca**: število korakov na minuto za tek ali število polnih obratov gonilke za kolesarjenje.
- **Kadenca kroga**: povprečna kadenca za trenutni krog.

**Kalorije**: količina vseh porabljenih kalorij.

- **Krogi**: število prepotovanih krogov za trenutno dejavnost.
- **Navpično nihanje**: količina poskakovanja med tekom. Navpično premikanje telesa, izmerjeno v centimetrih za posamezen korak.
- **Navpično nihanje kroga**: povprečna količina navpičnega nihanja za trenutni krog.
- **Območje srčnega utripa**: trenutno območje vašega srčnega utripa (od 1 do 5). Privzeta območja temeljijo na uporabniškem profilu in najvišjem srčnem utripu (220 minus vaša starost).
- **Povprečna hitrost**: povprečna hitrost za trenutno dejavnost.
- **Povprečna kadenca**: povprečna kadenca za trenutno dejavnost.
- **Povprečni čas stika s tlemi**: povprečni čas stika s tlemi za trenutno dejavnost.
- **Povprečni najvišji % SU**: povprečni odstotek najvišjega srčnega utripa za trenutno dejavnost.
- **Povprečni SU**: povprečni srčni utrip za trenutno dejavnost.
- **Povprečni tempo**: povprečni tempo za trenutno dejavnost.
- **Povprečno % rezerve srčnega utripa**: povprečni odstotek rezerve srčnega utripa (najvišji srčni utrip minus srčni utrip med počivanjem) za trenutno dejavnost.
- **Povprečno navpično nihanje**: povprečna količina navpičnega nihanja za trenutno dejavnost.

**Razdalja**: prepotovana razdalja za trenutno progo ali dejavnost. **Razdalja kroga**: prepotovana razdalja za trenutni krog.

- **Razdalja zadnjega kroga**: prepotovana razdalja za zadnji prepotovani krog.
- **Smer gibanja**: smer, v katero se premikate.

**Sončni vzhod**: čas sončnega vzhoda glede na položaj GPS.

- **Sončni zahod**: čas sončnega zahoda glede na položaj GPS.
- **Srčni utrip**: srčni utrip v utripih na minuto (bpm). Naprava mora biti povezana z združljivim merilnikom srčnega utripa.
- **Srčni utrip kroga**: povprečni srčni utrip za trenutni krog.
- **Štoparica**: čas na štoparici za trenutno dejavnost.
- **Tempo**: trenutni tempo.
- **Tempo kroga**: povprečni tempo za trenutni krog.
- **Tempo zadnjega kroga**: povprečni tempo za zadnji prepotovani krog.
- **Training Effect**: trenutni vpliv (od 1,0 do 5,0) na telesno pripravljenost.
- **Ura**: trenutni čas dneva glede na trenutno lokacijo in nastavitve časa (oblika zapisa, časovni pas, poletni/zimski čas).
- **Višina**: višina trenutne lokacije nad ali pod morsko gladino.

#### **O funkciji Training Effect**

Training Effect meri učinek dejavnosti na vašo telesno pripravljenost. Training Effect se med dejavnostjo nabira. Z napredovanjem dejavnosti se vrednost učinka vadbe viša, kar vam sporoča, kako je dejavnost izboljšala vašo pripravljenost.

<span id="page-15-0"></span>Training Effect je določen s podatki vašega uporabniškega profila, srčnim utripom, trajanjem in intenzivnostjo dejavnosti.

Vedeti morate, da se lahko številke funkcije Training Effect (1,0– 5,0) med prvimi nekaj teki zdijo nenormalno visoke. Da bo naprava ugotovila vašo telesno pripravljenost, je potrebnih več dejavnosti.

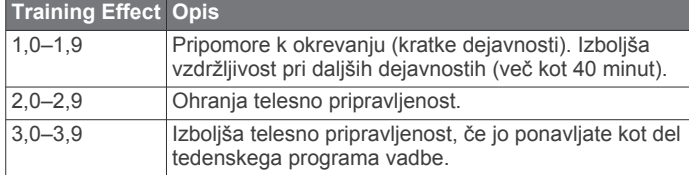

## **Standardne ocene za najvišji VO2**

V teh tabelah je približna standardizirana razvrstitev najvišjega VO2 po starosti in spolu.

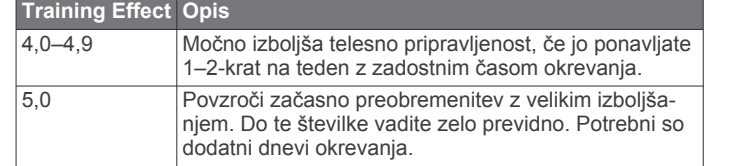

Tehnologijo Training Effect zagotavlja in podpira družba Firstbeat Technologies Ltd. Za več informacij obiščite [www.firstbeattechnologies.com.](http://www.firstbeattechnologies.com)

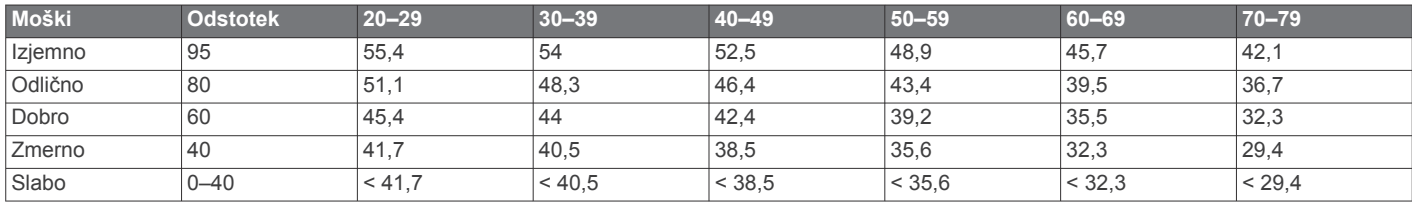

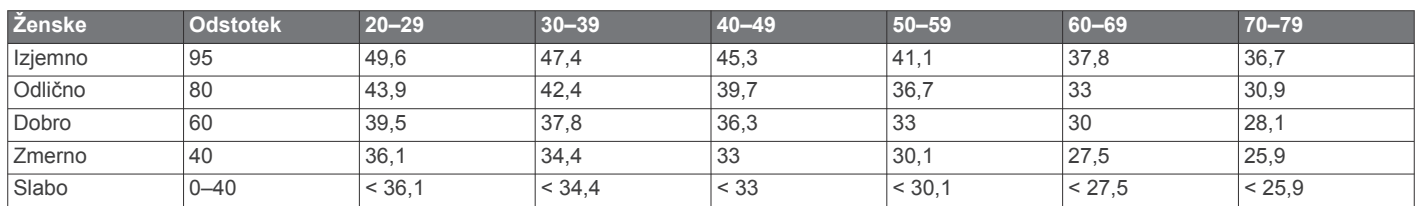

Podatki so bili znova natisnjeni z dovoljenjem inštituta The Cooper Institute. Za več informacij obiščite [www.CooperInstitute.org.](http://www.CooperInstitute.org)

## **Licenčna pogodba za programsko opremo**

Z UPORABO NAPRAVE SPREJEMATE POGOJE IN DOLOČBE NASLEDNJE LICENČNE POGODBE ZA PROGRAMSKO OPREMO. POZORNO PREBERITE TO POGODBO.

Garmin Ltd. in njegove podružnice ("Garmin") vam podeljujejo omejeno licenco za uporabo programske opreme, ki je vgrajena v napravi ("programska oprema"), v dvojiški izvršljivi obliki pri normalni uporabi izdelka. Naslov, lastninske pravice in pravice intelektualne lastnine v in za programsko opremo so last družbe Garmin in/ali drugih ponudnikov.

Strinjate se, da je ta programska oprema last družbe Garmin in/ali njenih podružnic in da je zaščitena z zakoni o avtorskih pravicah Združenih držav Amerike in z mednarodnimi pogodbami o avtorskih pravicah. Strinjate se tudi s tem, da so struktura, sestava in koda programske opreme, za katero izvorna koda ni zagotovljena, dragocene poslovne skrivnosti družbe Garmin in/ali drugih ponudnikov ter da programska oprema v izvorni kodi ostane dragocena poslovna skrivnost družbe Garmin in/ali drugih ponudnikov. Strinjate se s prepovedjo razstavljanja programske opreme ali kateregakoli njenega dela, razdruževanja, spreminjanja, povratnega inženiringa in spreminjanja v za človeka berljivo obliko in s prepovedjo ustvarjanja izvedenih izdelkov, ki temeljijo na programski opremi. Strinjate se, da programske opreme ne boste izvažali ali ponovno izvažali v nobeno državo tako, da bi kršili zakone za nadzor izvoza Združenih držav Amerike ali zakone za nadzor izvoza nobene druge ustrezne države.

## **Kazalo**

alarmi **[9](#page-12-0)** Auto Lap **[8](#page-11-0)** Auto Pause **[8](#page-11-0)**

#### **B**

<span id="page-16-0"></span>**A**

barvni zaslon **[9](#page-12-0)** baterija menjava **[10](#page-13-0)** podaljševanje **[2](#page-5-0), [8](#page-11-0), [11](#page-14-0)** polnjenje **[2](#page-5-0)** zamenjava **[10](#page-13-0)** brisanje osebni rekordi **[3,](#page-6-0) [4](#page-7-0)** vsi uporabniški podatki **[7](#page-10-0), [10](#page-13-0)** zgodovina **[7](#page-10-0)**

## **Č**

čas **[9](#page-12-0)** nastavitve **[9](#page-12-0)** opozorila **[8](#page-11-0)** čas dneva **[1](#page-4-0)** čas stika s tlemi **[4](#page-7-0)** časovni pasovi **[9](#page-12-0)** časovnik **[1,](#page-4-0) [7](#page-10-0)** čiščenje naprave **[9,](#page-12-0) [10](#page-13-0)**

#### **D**

dinamika teka **[4,](#page-7-0) [5](#page-8-0)** dodatna oprema **[4,](#page-7-0) [10](#page-13-0)**

#### **G**

Garmin Connect **[2,](#page-5-0) [3](#page-6-0)** shranjevanje podatkov **[1,](#page-4-0) [2](#page-5-0)** Garmin Express **[2](#page-5-0)** posodabljanje programske opreme **[10](#page-13-0)** registracija naprave **[10](#page-13-0)** GPS **[1](#page-4-0)** ustavljanje **[9](#page-12-0)**

#### **H**

hitrost **[9](#page-12-0)**

#### **I**

ID naprave **[10](#page-13-0)** ikone **[1](#page-4-0)** intervali, vadbe **[3](#page-6-0)** intervali hoje **[8](#page-11-0)**

### **J**

jezik **[9](#page-12-0)**

### **K**

kadenca **[4,](#page-7-0) [8](#page-11-0)** kalorija, opozorila **[8](#page-11-0)** koledar **[3](#page-6-0)** krogi **[1](#page-4-0)**

#### **L**

licenčna pogodba za programsko opremo **[12](#page-15-0)**

#### **M**

meni **[1](#page-4-0)** menjava baterije **[10](#page-13-0)** merske enote **[9](#page-12-0)**

#### **N**

način ure **[8](#page-11-0), [11](#page-14-0)** najvišji VO2 **[4,](#page-7-0) [5,](#page-8-0) [12](#page-15-0)** nastavitve **[7](#page-10-0) –[10](#page-13-0)** naprava **[9](#page-12-0)** nastavitve sistema **[8](#page-11-0)** navpično nihanje **[4](#page-7-0)**

#### **O**

območja, srčni utrip **[6](#page-9-0)** odpravljanje težav **[5,](#page-8-0) [10](#page-13-0)** opozorila **[8](#page-11-0)** osebni rekordi **[3](#page-6-0)** brisanje **[3](#page-6-0), [4](#page-7-0)**

osvetlitev ozadja **[9](#page-12-0)** osvetlitev zaslona **[1](#page-4-0)**

#### **P**

pametni telefon programi **[2](#page-5-0)** združevanje **[2](#page-5-0)** pasovi, čas **[9](#page-12-0)** podatki beleženje **[9](#page-12-0)** prenašanje **[1,](#page-4-0) [2](#page-5-0)** shranjevanje [1,](#page-4-0) [2](#page-5-0) podatkovna polja **[1,](#page-4-0) [8,](#page-11-0) [11](#page-14-0)** polnjenje **[2](#page-5-0)** ponovni zagon naprave **[10](#page-13-0)** posodobitvami, programska oprema **[10](#page-13-0)** predviden končni čas **[4](#page-7-0)** prenos podatkov **[2](#page-5-0)** prilagajanje naprave **[8](#page-11-0)** pripravljenost **[11](#page-14-0)** profili **[7](#page-10-0)** uporabnik **[7](#page-10-0)** programi **[2](#page-5-0)** pametni telefon **[2](#page-5-0)** programska oprema posodabljanje **[10](#page-13-0)** različica **[10](#page-13-0)**

#### **R**

razdalja, opozorila **[8](#page-11-0)** regeneracija **[6](#page-9-0)** registracija izdelka **[10](#page-13-0)** registracija naprave **[10](#page-13-0)**

#### **S**

Samodejno pomikanje **[8](#page-11-0)** senzor korakov [6](#page-9-0),[7](#page-10-0) senzorji ANT+ **[4](#page-7-0)** združevanje **[6](#page-9-0)** shranjevanje dejavnosti **[1](#page-4-0)** specifikacije **[9](#page-12-0)** srčni utrip **[1,](#page-4-0) [8](#page-11-0)** merilnik **[4](#page-7-0) – [6,](#page-9-0) [9,](#page-12-0) [10](#page-13-0)** območja **[6](#page-9-0), [11](#page-14-0)** senzor [5](#page-8-0),[6](#page-9-0)

#### **T**

tehnologija Bluetooth **[1,](#page-4-0) [2](#page-5-0)** Tehnologija Bluetooth **[2](#page-5-0)** tempo **[8](#page-11-0), [9](#page-12-0)** tipka za vklop/izklop **[11](#page-14-0)** tipke **[1](#page-4-0), [9](#page-12-0)** Training Effect **[11](#page-14-0)** trening **[3,](#page-6-0) [8](#page-11-0)** načrti **[3](#page-6-0)** strani **[1](#page-4-0)**

#### **U**

uporabniški podatki, brisanje **[7](#page-10-0)** uporabniški profil **[7](#page-10-0)** ura **[1,](#page-4-0) [9](#page-12-0)** urjenje **[2](#page-5-0)** USB **[10](#page-13-0)** prekinitev povezave **[7](#page-10-0)**

#### **V**

vadba v zaprtih prostorih **[9](#page-12-0)** vadbe **[3](#page-6-0)** nalaganje **[3](#page-6-0)** vibriranje **[9](#page-12-0)** Virtual Partner **[4](#page-7-0)**

## **W**

Wi ‑Fi **[10](#page-13-0)** vzpostavljanje povezave **[2](#page-5-0)**

#### **Z**

zaklepanje, zaslon **[11](#page-14-0)** zaslon **[9](#page-12-0)** zaklepanje **[11](#page-14-0)** zaslon na dotik **[1](#page-4-0)** združevanje, pametni telefon **[2](#page-5-0)**

združevanje senzorjev ANT+ **[6](#page-9-0)** zemljevidi, posodabljanje **[10](#page-13-0)** zgodovina **[2](#page-5-0), [7](#page-10-0), [9](#page-12-0)** brisanje **[7](#page-10-0)** pošiljanje v računalnik **[1](#page-4-0), [2](#page-5-0)** zvoki **[9](#page-12-0)**

# support.garmin.com

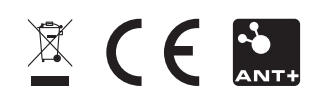